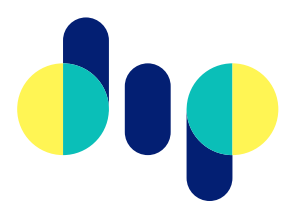

# **Kennisbank DIP 2.0**

Versie 1.3

# Inhoudsopgave

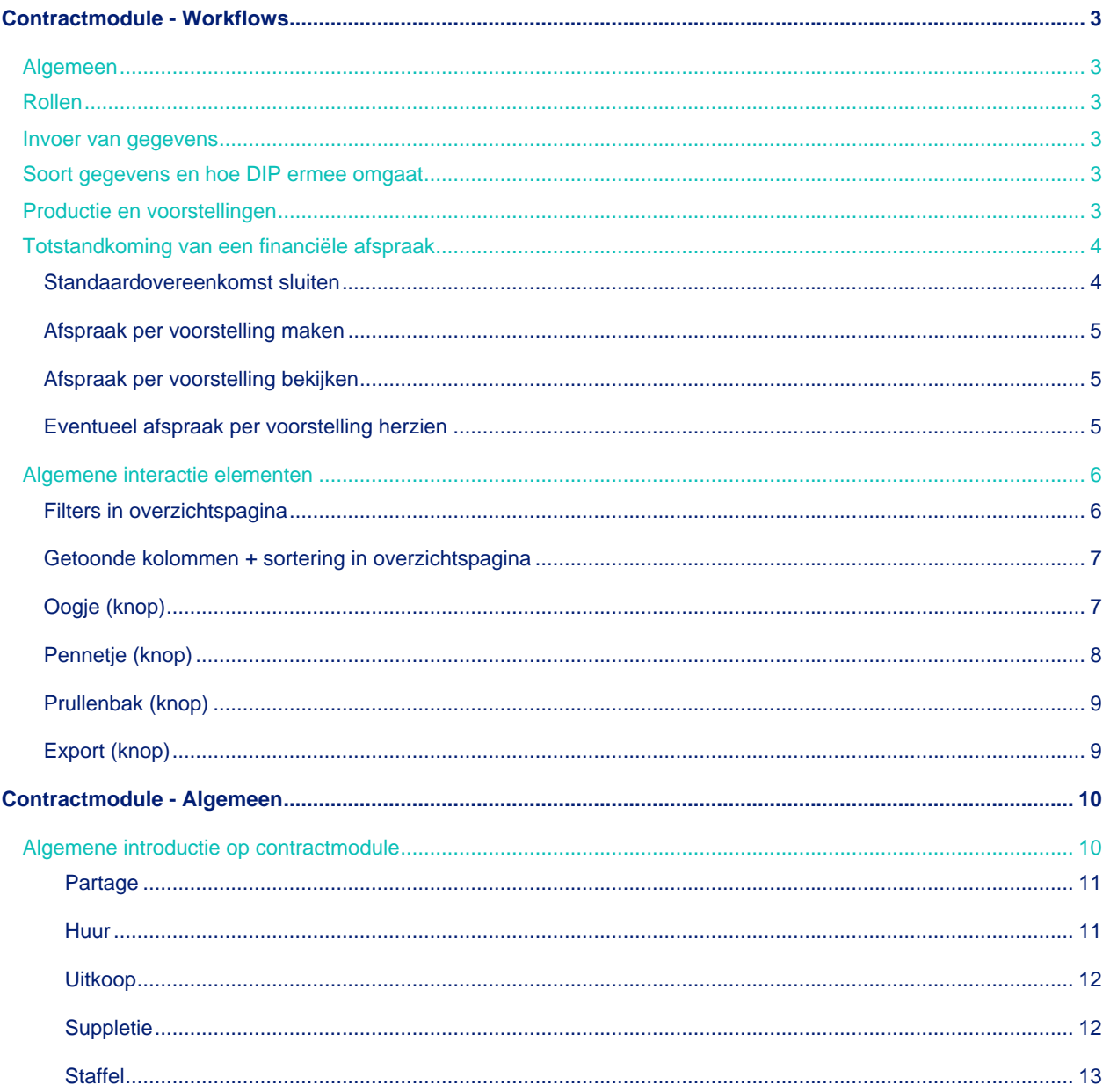

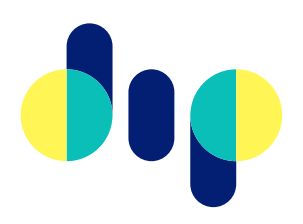

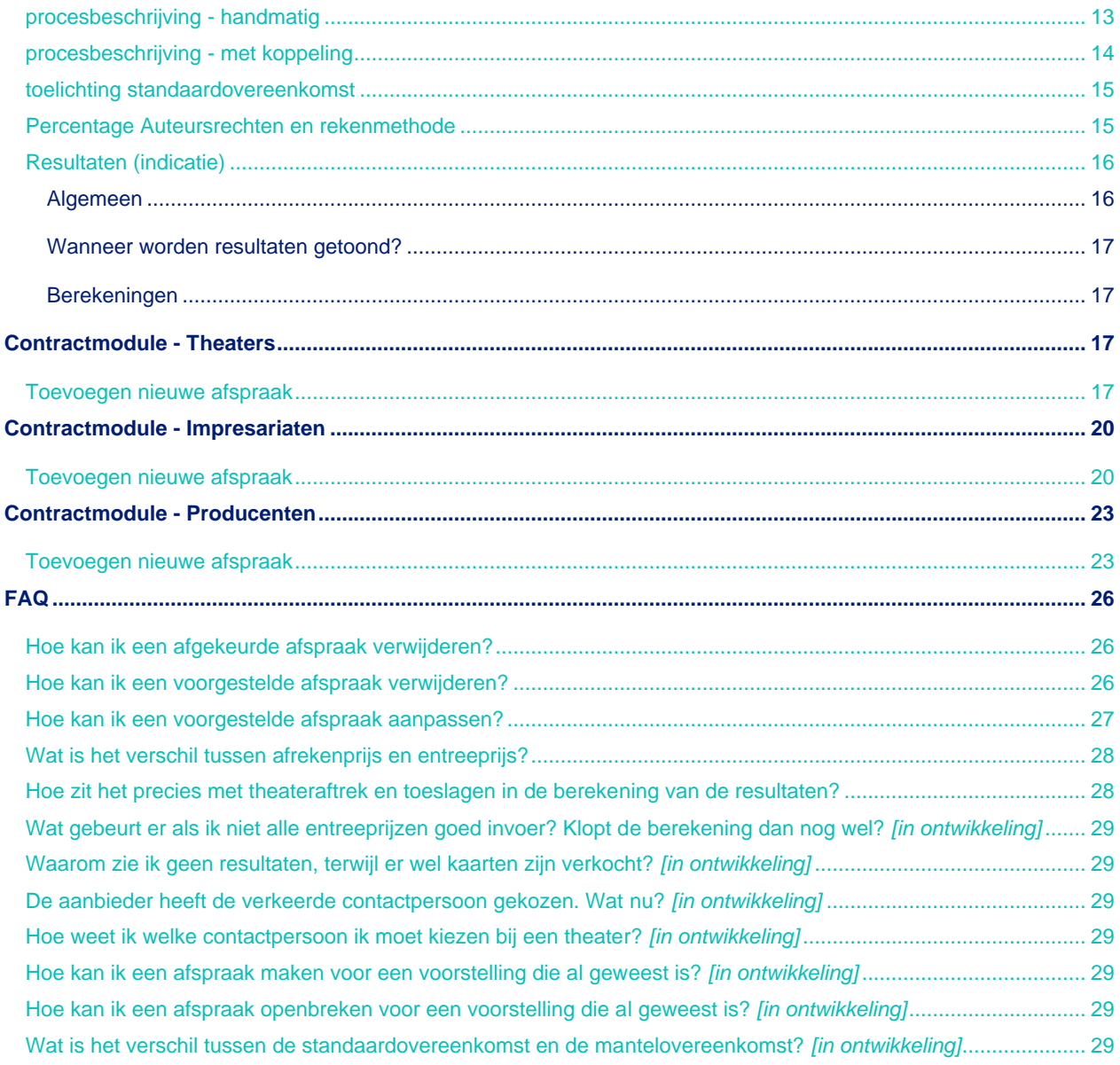

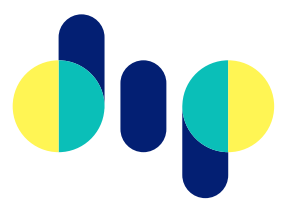

# <span id="page-2-0"></span>Contractmodule - Workflows

### <span id="page-2-1"></span>**Algemeen**

Alle verkoopinformatie is in de Contractmodule van DIP beschikbaar, inclusief financiële afspraken, hierdoor kan DIP gebruikt worden voor de afrekening van voorstellingen. DIP ontvangt van kaartverkoopsystemen de verkoop inclusief omzetbelasting. Dat betekent dat DIP de BTW uit de verkoop elimineert en eventuele wijzigingen in BTW aanpast binnen DIP. Financiële afspraken tussen theater en impresariaat/producent kunnen worden vastgelegd in de Contractmodule.

### <span id="page-2-2"></span>**Rollen**

De gebruikers van DIP kunnen *theaters, Impresariaten en producenten* zijn. Het is mogelijk dat een organisatie verschillende rollen speelt in het proces van financiële afhandeling.

### <span id="page-2-3"></span>**Invoer van gegevens**

Gegevens kunnen in de systemen van DIP handmatig worden ingevoerd via diverse interfaces of automatisch worden aangeleverd en bijgewerkt via koppelingen met kaartverkoop- en boekingssystemen. Elke gebruiker kiest de methode die het beste bij de eigen organisatie of de technische mogelijkheden van het gebruikte systeem past.

### <span id="page-2-4"></span>**Soort gegevens en hoe DIP ermee omgaat**

DIP verzamelt in principe geen persoonsgegevens anders dan de persoonsgegevens van gebruikers. Gegevens tussen gebruikers zijn beveiligd en afgeschermd zodat gebruikers alleen de voor hen relevante en overeengekomen gegevens zien. Zie [hoe DIP met je gegevens omgaat](https://dip.nl/download.asp?guid=4A63C515-AD29-4CBD-A079-A4D8250E4E4D) voor meer informatie.

# <span id="page-2-5"></span>**Productie en voorstellingen**

Bij de financiële afspraken maakt DIP onderscheid tussen producties en voorstellingen van die productie. Voor voorstellingen binnen een productie kunnen verschillende typen financiële afspraken worden gemaakt.

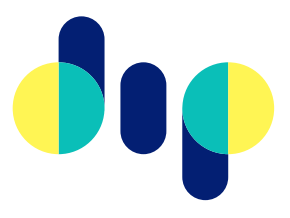

# <span id="page-3-0"></span>**Totstandkoming van een financiële afspraak**

Financiële afspraken zijn de basis voor het berekenen van het aandeel dat het theater en de impresariaat of producent hebben in de recettes. Aan de basis van een financiële afspraak tussen een theater en een impresariaat of producent, ligt een zogenaamde *standaardovereenkomst*. Afspraken die gemaakt worden in DIP zijn daarom bindend. Om te komen tot een financiële afspraak doorlopen theater, impresariaat en producent, binnen de contractmodule top-down een aantal stappen:

- 1) standaardovereenkomst sluiten
- 2) afspraak per voorstelling maken
- 3) afspraak per voorstelling bekijken
- 4) eventueel afspraak per voorstelling herzien

Deze stappen ondersteunen het proces waar het impresariaat of de producent het theater een voorstel aanlevert. Het theater kan een voorstel bevestigen of (deels) afwijzen. Bij het (deels) afwijzen dient het impresariaat of de producent te reageren via de automatisch gegenereerde mail. Reageren op deze mail gebeurt in de DIP applicatie. Dit proces is afgerond wanneer het theater de financiële afspraak in zijn geheel heeft gefiatteerd.

### <span id="page-3-1"></span>Standaardovereenkomst sluiten

Het is de bedoeling, dat elk impresariaat of elke producent met ieder theater een [standaardovereenkomst](http://www.dip.nl/download.asp?guid=508522A5-FA63-4A09-ACBF-E799BC6C47FB) sluit, die door beide partijen ondertekend wordt. In deze overeenkomst worden alle afspraken vastgelegd, die gelden voor (vrijwel) alle voorstellingen. Indien gewenst is een voorbeeld voor een [standaardovereenkomst](http://www.dip.nl/download.asp?guid=508522A5-FA63-4A09-ACBF-E799BC6C47FB) beschikbaar. Doel van de overeenkomst is een afspraak die voor langere tijd op alle voorstellingen in de samenwerking tussen impresariaat, producent en theater van toepassing is. Je maakt de afspraken dus niet specifiek voor één productie, houdt ze zo algemeen mogelijk.

Houd rekening met het volgende:

- Een door beide partijen geaccordeerde standaardovereenkomst is voorwaarde voor de rechtsgeldigheid van financiële afspraken binnen DIP.
- Vanaf het moment dat een standaardovereenkomst door beide partijen is ondertekend worden binnen DIP alleen nog de financiële afspraken gemaakt en eventuele extra afspraken vastgelegd, die ofwel voor een specifieke voorstelling afwijken van de standaardovereenkomst, ofwel voor een specifieke voorstelling toegevoegd moeten worden.
- In elke financiële afspraak wordt aangegeven of de standaardovereenkomst van toepassing is. In uitzonderingsgevallen zal er een afspraak worden gemaakt, waarbij deze niet van toepassing is.

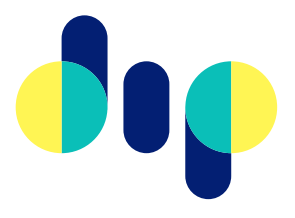

### <span id="page-4-0"></span>Afspraak per voorstelling maken

Een financiële afspraak wordt klaargezet door een impresariaat of producent. Dit proces kan zowel handmatig als geautomatiseerd verlopen, dit is afhankelijk van het door het impresariaat of producent gebruikte systeem. Een theater ontvangt hiervan een notificatie en kan de afspraak afwijzen of accepteren.

Zie voor meer informatie ook: Toevoegen nieuwe afspraak Theaters Toevoegen nieuwe afspraak impresariaten Toevoegen nieuwe afspraak producenten Relevante vragen FAQ

### <span id="page-4-1"></span>Afspraak per voorstelling bekijken

De gemaakte afspraken kunnen in de applicatie worden bekeken door in het hoofdmenu te navigeren naar "financiële afspraken". Hier kun je diverse filters toepassen om de selectie te vernauwen. Door op het oogje te klikken kun je de details van de voorstelling bekijken. Afhankelijk van de status van de afspraak heb je de mogelijkheid om de afspraak af te wijzen of te accepteren. Een theater kan alleen reeds geaccepteerde afspraken bekijken. Een impresariaat of producent heeft de mogelijkheid een gemaakte afspraak te herzien (=open te breken) waarna de stappen onder Totstandkoming van een financiële afspraak opnieuw worden gevolgd.

Zie voor meer informatie ook: Relevante vragen FAQ

# <span id="page-4-2"></span>Eventueel afspraak per voorstelling herzien

Door omstandigheden kan het voorkomen dat al goedgekeurde financiële afspraken moeten worden opengebroken. Als zowel theater als impresariaat of producent de noodzaak zien om de afspraak aan te passen, kan het impresariaat of de producent de afspraak via het financiële afspraken overzicht openen en onderaan kiezen voor "afspraak herzien".

In de periode dat een impresariaat of producent een voorstelling herziet, ziet het impresariaat in het overzicht van financiële afspraken, de status "concept" bij een kopie van de bewuste voorstelling. Tot het moment van verzenden, ziet het theater geen wijzigingen.

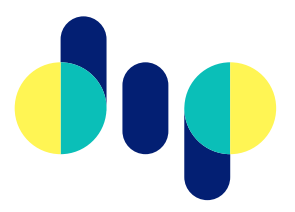

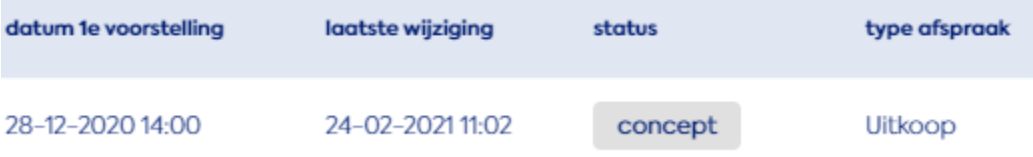

Nadat een impresariaat alle stappen onder Totstandkoming van een financiële afspraak heeft doorlopen, kan een theater de herziene afspraak herkennen aan de status "herzien" en de nieuwe afspraak accepteren of afwijzen op de standaard wijze.

Op de detailpagina van een financiële afspraak is het proces van aanbod, accepteren/afwijzen tot herzien terug te zien in de "log".

# <span id="page-5-0"></span>**Algemene interactie elementen**

### <span id="page-5-1"></span>Filters in overzichtspagina

Aan de bovenzijde van de pagina met financiële afspraken vind je de volgende filtermogelijkheden die het mogelijk maken om te zoeken in je afspraken:

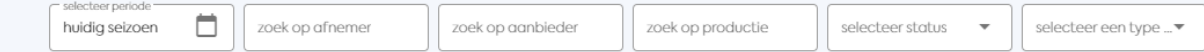

- **periode** standaard staat dit filter ingesteld op "huidig seizoen". Daarnaast kun je kiezen voor *deze week* en *vorig seizoen*.
- **afnemer** door gedeeltelijk of in het geheel de naam van de *afnemer* in te voeren filtert de applicatie steeds preciezer.
- **aanbieder**  door gedeeltelijk of in het geheel de naam van de *aanbieder* in te voeren filtert de applicatie steeds preciezer.
- **productie** door gedeeltelijk of in het geheel de naam van de *productie* in te voeren filtert de applicatie steeds preciezer.
- **status** filtering is mogelijk op de statussen: concept, afgekeurd, goedgekeurd, voorstel en herzien.
- **afspraak -** filtering is mogelijk op de afspraak soorten: *uitkoop, partage, staffel en suppletie*.

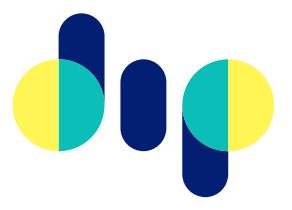

# <span id="page-6-0"></span>Getoonde kolommen + sortering in overzichtspagina

Aan de bovenzijde van de pagina met financiële afspraken vind je onder de filtermogelijkheden de volgende kolommen:

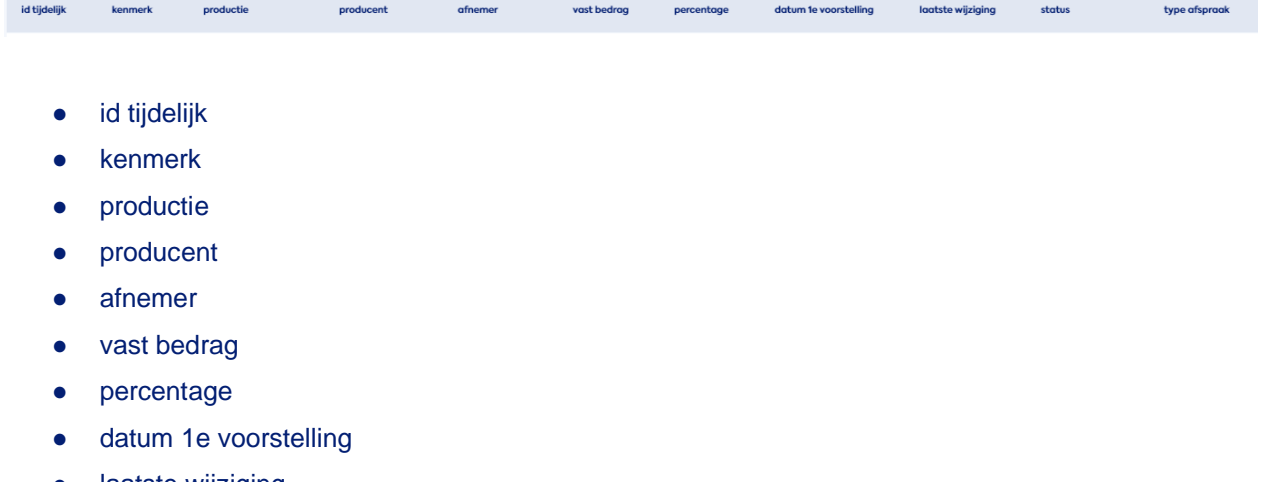

- laatste wijziging
- status
- type afspraak

**Sortering** van de gegevens in dit overzicht is mogelijk door op de kolomkop te klikken. Door nogmaals op de kolomkop te klikken, wordt de sortering omgekeerd.

# <span id="page-6-1"></span>Oogje (knop)

In het financiële overzicht vind je per regel een oogje. Door op het oogje te klikken opent de overzichtspagina van de geselecteerde afspraak. Afhankelijk van de afspraak status en de rechten van de gebruiker kun je op deze pagina de afspraak bewerken.

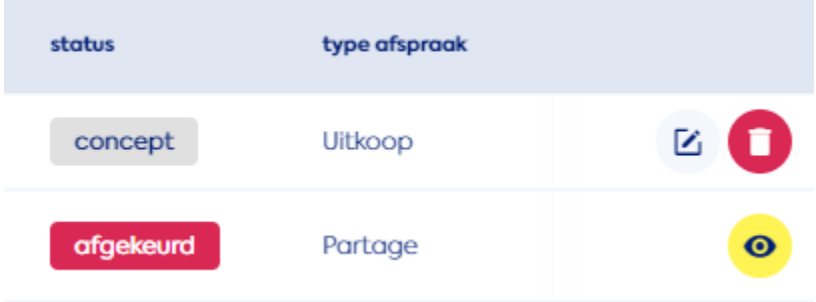

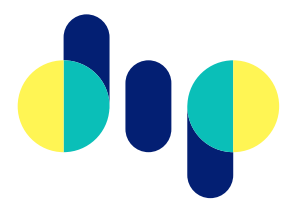

# <span id="page-7-0"></span>Pennetje (knop)

In het financiële overzicht zie je, wanneer je een financiële afspraak wijzigt en de wijzigingen nog niet verstuurd, in dezelfde regel een *pennetje*. Door op het pennetje te klikken opent de overzichtspagina van de geselecteerde afspraak. Afhankelijk van de afspraak status en de rechten van de gebruiker kun je op deze pagina de afspraak bewerken.

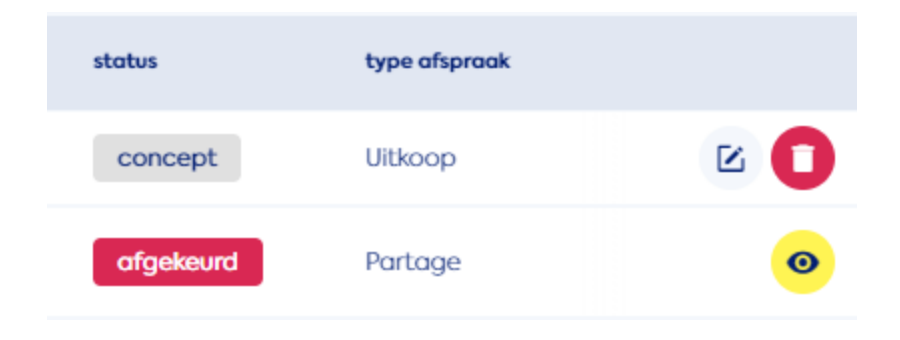

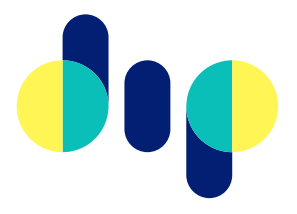

# <span id="page-8-0"></span>Prullenbak (knop)

In het financiële overzicht vind je, wanneer je een financiële afspraak wijzigt en de wijzigingen nog niet verstuurd, in dezelfde regel een *prullenbak*. Door op de prullenbak te klikken kun je de afspraak verwijderen. Een verwijderde afspraak is hierna niet meer terug te halen. Voor definitieve verwijdering, opent zich een dialoog venster.

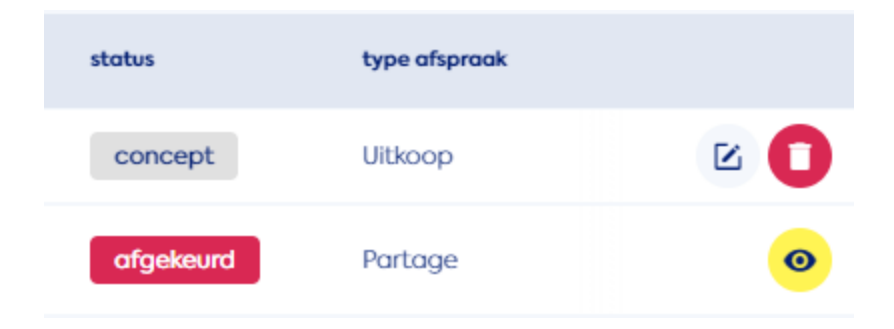

# <span id="page-8-1"></span>Export (knop)

Rechts onderin het overzicht van financiële afspraken bevindt zich een exportmogelijkheid. Door op deze knop te klikken, exporteer je het gehele (alle pagina's) getoonde overzicht als XLSX bestand binnen de geselecteerde periode. Mocht je een gefilterd overzicht hebben dan wordt alleen dit gedeelte geëxporteerd.

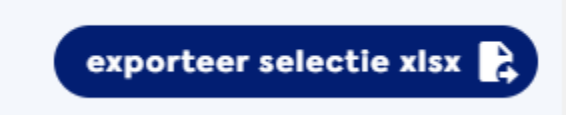

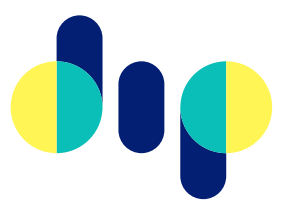

# <span id="page-9-0"></span>Contractmodule - Algemeen

# <span id="page-9-1"></span>**Algemene introductie op contractmodule**

Met de contractmodule kunnen theaters en impresariaten of producenten de volgende financiële afspraken maken:

- **Partage**
- **Huur**
- **Uitkoop**
- **Suppletie**
- **Staffel**

Alle financiële afspraken hebben de volgende gegevens:

- **Kenmerk eigen systeem** Een omschrijving waardoor de aanbieder de financiële afspraak kan herkennen.
- **Productie** De productie waarvoor de financiële afspraak geldt.
- **Afnemer** De afnemer van de productie. Dit is meestal het theater.
- **Contactpersoon en e-mail afnemer**  Het e-mailadres van de contactpersoon bij afnemer. Hier zal het voorstel naar worden verzonden.
- **Contactpersoon en e-mail aanbieder** Het e-mailadres van de contactpersoon bij aanbieder. Hier zal een kopie van het voorstel naartoe gaan, evenals je reacties op het voorstel.
- **Uitvoeringen** wanneer de productie en afnemer is geselecteerd, komen bij 'Uitvoeringen' alle voorstellingsdata te staan. Een financiële afspraak kan gemaakt worden voor een enkele voorstelling maar ook voor meerdere voorstellingen.
- **Zaal**  gekoppeld aan de voorstelling, dit veld wordt automatisch ingevuld.

Een financiële afspraak wordt, na controle, klaargezet door een producent of impresariaat. Een producent of impresariaat stuurt vervolgens een financiële afspraak naar een theater. Een theater ontvangt een notificatie dat er een voorstel klaar staat en kan ervoor kiezen om een financiële afspraak te accepteren of af te wijzen. De producent of het impresariaat kan nu de afspraak aanpassen en een herzien voorstel indienen. Een herziene afspraak is door het theater in te zien, te accepteren of af te wijzen in het financiële afspraken overzicht.

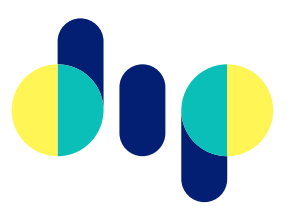

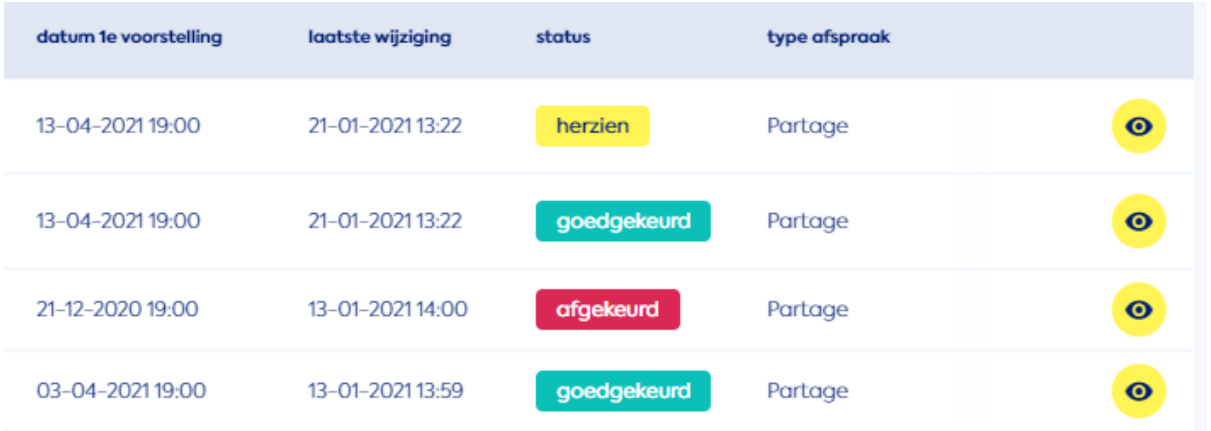

*voorbeeld overzicht van financiële afspraken en status*

Een geaccepteerde afspraak is bindend. Zie hiervoor ook passages over de standaardovereenkomst.

#### <span id="page-10-0"></span>*Partage*

Bij Partage worden afspraken opgenomen over:

- **Auteursrechten** en wijze van berekening auteursrechten
- **Partagepercentage** (voor aanbieder)
- **Garantie aan aanbieder** (exclusief BTW)
- **Garantie aan afnemer** (exclusief BTW)
- **Garantieberekening** (keuze uit "Garantie op totale recette" en "Garantie per voorstelling"
- **Afrekenprijzen** (exclusief theateraftrek of toeslagen)
- **Theatertoeslag** in kaartje (=theatertoeslag die bovenop de afrekenprijs komt)
- **Overige toeslagen** (zoals consumptietoeslag, garderobetoeslag of servicetoeslag. Let op: deze velden zijn informatief; er wordt geen berekening gemaakt met deze bedragen)
- **Extra afspraken** (dit veld biedt de mogelijkheid om extra afspraken vast te leggen. Bijvoorbeeld wanneer de verkoop start, of er publiciteitsafspraken gemaakt zijn, of er kortingen zijn toegestaan.)
- Wel/niet van toepassing zijn van de **standaardovereenkomst**.

#### <span id="page-10-1"></span>*Huur*

Bij huur worden afspraken opgenomen over:

- **Huur** (het huurbedrag)
- **Overige kosten** (eventuele overige kosten)
- Afrekenprijzen (exclusief theateraftrek of toeslagen)
- **Theatertoeslag** in kaartje (=theatertoeslag die bovenop de afrekenprijs komt)

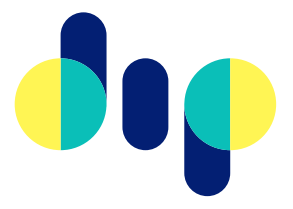

- **Overige toeslagen** (zoals consumptietoeslag, garderobetoeslag of servicetoeslag. Let op: deze velden zijn informatief; er wordt geen berekening gemaakt met deze bedragen)
- **Extra afspraken** (dit veld biedt de mogelijkheid om extra afspraken vast te leggen. Bijvoorbeeld wanneer de verkoop start, of er publiciteitsafspraken gemaakt zijn, of er kortingen zijn toegestaan.)
- Wel/niet van toepassing zijn van de **standaardovereenkomst.**

### <span id="page-11-0"></span>*Uitkoop*

Bij uitkoop worden afspraken opgenomen over:

- **Uitkoopsom totaal** (excl. BTW) (De totale uitkoopsom, exclusief BTW)
- **Auteursrechten** (Het percentage van de auteursrechten)
- **AR Percentageberekening** (De berekening van de auteursrechten)
- **Afrekenprijzen** (exclusief theateraftrek of toeslagen)
- **Theatertoeslag** in kaartje (=theatertoeslag die bovenop de afrekenprijs komt)
- **Overige toeslagen** (zoals consumptietoeslag, garderobetoeslag of servicetoeslag. Let op: deze velden zijn informatief; er wordt geen berekening gemaakt met deze bedragen)
- **Extra afspraken** (dit veld biedt de mogelijkheid om extra afspraken vast te leggen. Bijvoorbeeld wanneer de verkoop start, of er publiciteitsafspraken gemaakt zijn, of er kortingen zijn toegestaan.)
- Wel/niet van toepassing zijn van de **standaardovereenkomst**.

### <span id="page-11-1"></span>*Suppletie*

Bij suppletie worden afspraken opgenomen over:

- **Auteursrechten** (Het percentage van de auteursrechten)
- **AR Percentageberekening** (De berekening van de auteursrechten)
- Partage (Het percentage van de partage voor de aanbieder)
- **Aanvulling tot** (excl. BTW) (Omschrijft tot welk bedrag er wordt aangevuld)
- **Maximale aanvulling** (excl. BTW) (Omschrijft wat het maximale aangevulde bedrag zal zijn)
- **Afrekenprijzen** (exclusief theateraftrek of toeslagen)
- **Theatertoeslag** in kaartje (=theatertoeslag die bovenop de afrekenprijs komt)
- **Overige toeslagen** (zoals consumptietoeslag, garderobetoeslag of servicetoeslag. Let op: deze velden zijn informatief; er wordt geen berekening gemaakt met deze bedragen)
- **Extra afspraken** (dit veld biedt de mogelijkheid om extra afspraken vast te leggen. Bijvoorbeeld wanneer de verkoop start, of er publiciteitsafspraken gemaakt zijn, of er kortingen zijn toegestaan.)

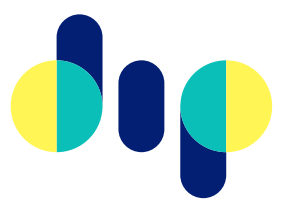

● Wel/niet van toepassing zijn van de **standaardovereenkomst**.

### <span id="page-12-0"></span>*Staffel*

Bij staffel worden afspraken opgenomen over:

- **Staffels** (De staffels, voor elk bedrag een uniek veld. Vul voor de hoogste staffel een bedrag in, dat de maximaal haalbare recette overstijgt)
- **Gezamenlijke pot** (Het bedrag waaruit de gezamenlijke pot zal bestaan)
- **Garantie aan aanbieder** (excl. BTW) (Het garantiebedrag van de aanbieder (indien van toepassing). Let op: er kan alleen in één van de twee invulvelden een bedrag ingevuld worden; dus of een garantie bij aanbieder of bij afnemer.
- **Garantie aan afnemer** (excl. BTW) (Het garantiebedrag voor de afnemer (indien van toepassing). Let op: er kan alleen in één van de twee invulvelden een bedrag ingevuld worden; dus of een garantie bij aanbieder of bij afnemer)
- **Afrekenprijzen** (exclusief theateraftrek of toeslagen)
- **Theatertoeslag** in kaartje (=theatertoeslag die bovenop de afrekenprijs komt)
- **Overige toeslagen** (zoals consumptietoeslag, garderobetoeslag of servicetoeslag. Let op: deze velden zijn informatief; er wordt geen berekening gemaakt met deze bedragen)
- **Extra afspraken** (dit veld biedt de mogelijkheid om extra afspraken vast te leggen. Bijvoorbeeld wanneer de verkoop start, of er publiciteitsafspraken gemaakt zijn, of er kortingen zijn toegestaan.)
- Wel/niet van toepassing zijn van de **standaardovereenkomst.**

# <span id="page-12-1"></span>**procesbeschrijving - handmatig**

Een financiële afspraak wordt, na controle, klaargezet door een producent of impresariaat. Een producent of impresariaat stuurt vervolgens een financiële afspraak naar een theater. Een theater ontvangt een notificatie dat er een voorstel klaar staat en kan ervoor kiezen om een financiële afspraak te accepteren of af te wijzen. De producent of het impresariaat kan nu de afspraak aanpassen en een herzien voorstel indienen. Een herziene afspraak is door het theater in te zien, te accepteren of af te wijzen in het financiële afspraken overzicht.

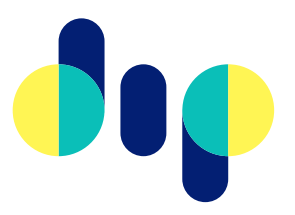

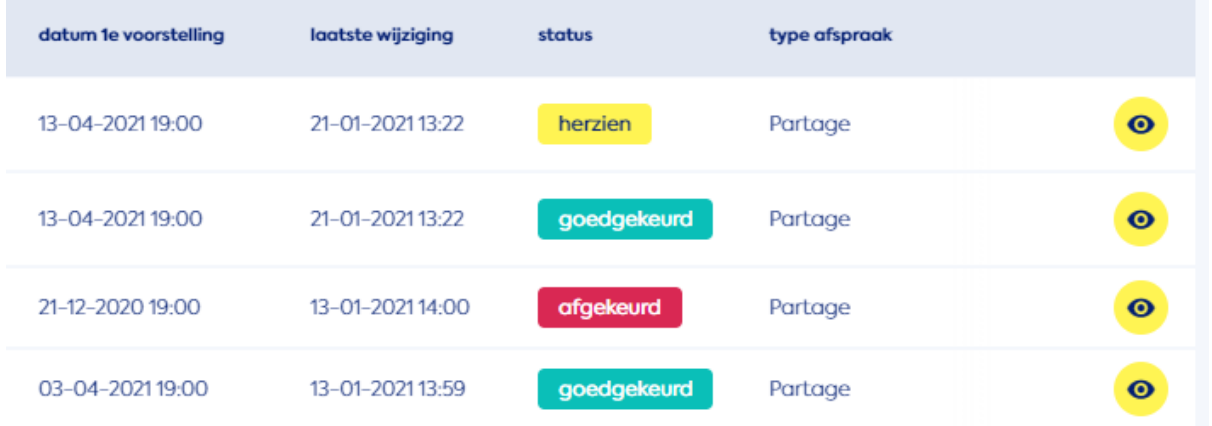

*Voorbeeld overzicht van financiële afspraken en status*

#### **Opslaan als concept**

Naast de mogelijkheid om direct een afspraak te verzenden is het ook mogelijk om een afspraak als concept op te slaan. De afspraak wordt dan niet worden verstuurd naar de afnemer, maar is in het overzicht als te zien met de status 'concept'. Je kunt de afspraak op een later moment aanpassen en alsnog verzenden.

#### **Afspraak accepteren**

Een geaccepteerde afspraak is bindend. Zie hiervoor ook passages over de standaardovereenkomst.

# <span id="page-13-0"></span>**procesbeschrijving - met koppeling**

De onder "procesbeschrijving - handmatig" genoemde stappen kunnen door de leverancier van het boekingssysteem van een impresariaat of producent ook worden geautomatiseerd. De mogelijkheden zijn afhankelijk van het gebruikte systeem. Voor een impresariaat of producent is automatisering in zoverre mogelijk dat een financiële afspraak zonder de DIP interface kan worden afgerond. Voor een theater geldt dat de financiële afspraak binnen de DIP interface wordt afgerond.

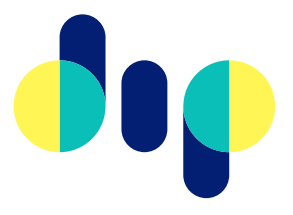

# <span id="page-14-0"></span>**toelichting standaardovereenkomst**

Het is de bedoeling, dat elk impresariaat of producent met elk theater een standaardovereenkomst sluit, die op door beide partijen ondertekend wordt. In deze overeenkomst worden alle afspraken vastgelegd, die gelden voor (vrijwel) alle voorstellingen. Indien gewenst is er een voorbeeld voor een [standaardovereenkomst](http://www.dip.nl/download.asp?guid=508522A5-FA63-4A09-ACBF-E799BC6C47FB) beschikbaar. Doel van de overeenkomst is een afspraak die voor langere tijd op alle voorstellingen in de samenwerking tussen impresariaat, producent en theater van toepassing is. Je maakt de afspraken dus niet specifiek voor één productie, maar houdt ze zo algemeen mogelijk.

Houd rekening met het volgende:

- Een door beide partijen geaccordeerde standaardovereenkomst is voorwaarde voor de rechtsgeldigheid van financiële afspraken binnen DIP.
- Vanaf het moment dat een standaardovereenkomst door beide partijen is ondertekend worden binnen DIP alleen nog de financiële afspraken gemaakt en eventuele extra afspraken vastgelegd, die ofwel voor een specifieke voorstelling afwijken van de standaardovereenkomst, ofwel voor een specifieke voorstelling toegevoegd moeten worden.
- In elke financiële afspraak wordt aangegeven of de standaardovereenkomst van toepassing is. In uitzonderingsgevallen zal er een afspraak worden gemaakt, waarbij deze niet van toepassing is.

# <span id="page-14-1"></span>**Percentage Auteursrechten en rekenmethode**

Bij het maken van een financiële afspraak geeft een impresariaat of producent een Percentage Auteursrechten én de te hanteren rekenmethode in. De mogelijkheid is afhankelijk van het gekozen afspraaktype. Voor *huur* en *uitkoop* geldt deze optie niet.

In de DIP applicatie heb je de keuze uit 2 rekenmethodes:

- 10/110
- $10/100$

<span id="page-14-2"></span>Standaard staat de methode 10/110 aangevinkt.

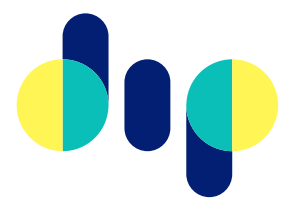

# <span id="page-15-0"></span>**Resultaten (indicatie)**

### <span id="page-15-1"></span>Algemeen

Op de detailpagina van een financiële afspraak (klik op het [oogje](#page-6-1) in de overzichtspagina van financiële afspraken) worden aan de rechtenpagina "resultaten" weergegeven. De opbouw van de resultaten is gelijk voor theaters, impresariaten en producenten.

De resultaten betreffen een indicatie en zijn afhankelijk van de door het (ticketingsysteem van het) theater aangeleverde gegevens en detail van uitsplitsing.

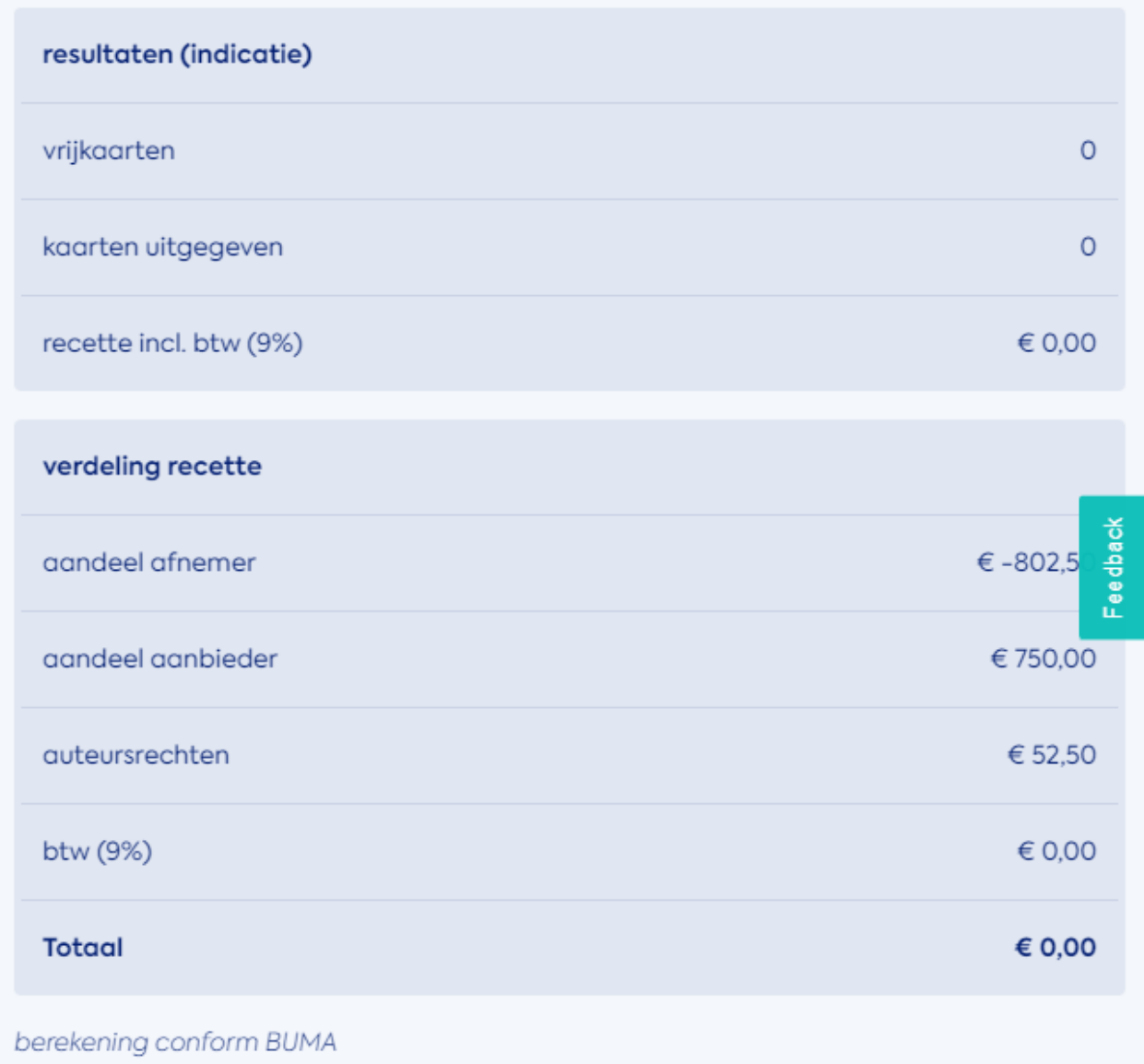

*Voorbeeldweergave resultatendeel bij Financiële Afspraken*

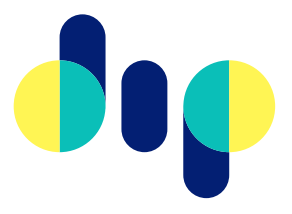

### <span id="page-16-0"></span>Wanneer worden resultaten getoond?

Resultaten worden uitsluitend getoond bij "goedgekeurde" én "geaccepteerde" afspraken. Resultaten worden **niet** getoond wanneer een financiële afspraak nog een *voorstel* is; is *afgekeurd* of wordt *herzien*.

**LET OP**: resultaten per afspraak worden getoond van alle voorstellingen die hieraan voldoen, ook wanneer er nog geen kaartverkoop staat geregistreerd. In het geval van een garantie bijvoorbeeld kun je zien dat deze alvast wordt doorgerekend.

*NB resultaten per productie zijn in de DIP applicatie ondergebracht onder menu "Verkoop&Publiek"* (in ontwikkeling)

### <span id="page-16-1"></span>Berekeningen

Binnen de Podiumkunsten wordt gewerkt aan uniformering van de gehanteerde definities en berekeningen. DIP heeft in dit proces een voortrekkersrol. Zie ook [Expertgroep Definities](https://dip.nl/expertgroep-definities) voor meer informatie hierover.

Binnen de applicaties van DIP worden - totdat eventueel tot een andere definitie wordt besloten binnen het uniformeringstraject - de volgende berekeningen toegepast (per voorstelling):

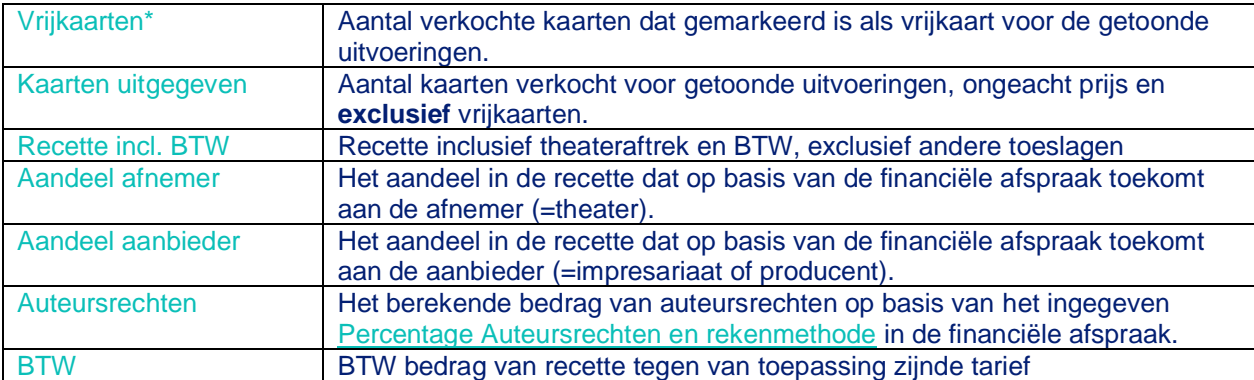

*\* De uitsplitsing van vrijkaarten ten aanzien van kaarten uitgegeven is afhankelijk van het wel/niet uitgesplitst aanleveren/invoeren door een theater.*

# <span id="page-16-2"></span>Contractmodule - Theaters

# <span id="page-16-3"></span>**Toevoegen nieuwe afspraak**

Theaters hanteren de volgende stappen om te komen tot een financiële afspraak:

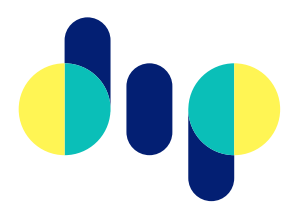

- *0) Controleer of je de juiste rechten hebt om financiële afspraken te maken.*
- 1) Ga in het dashboard naar Financiële afspraken

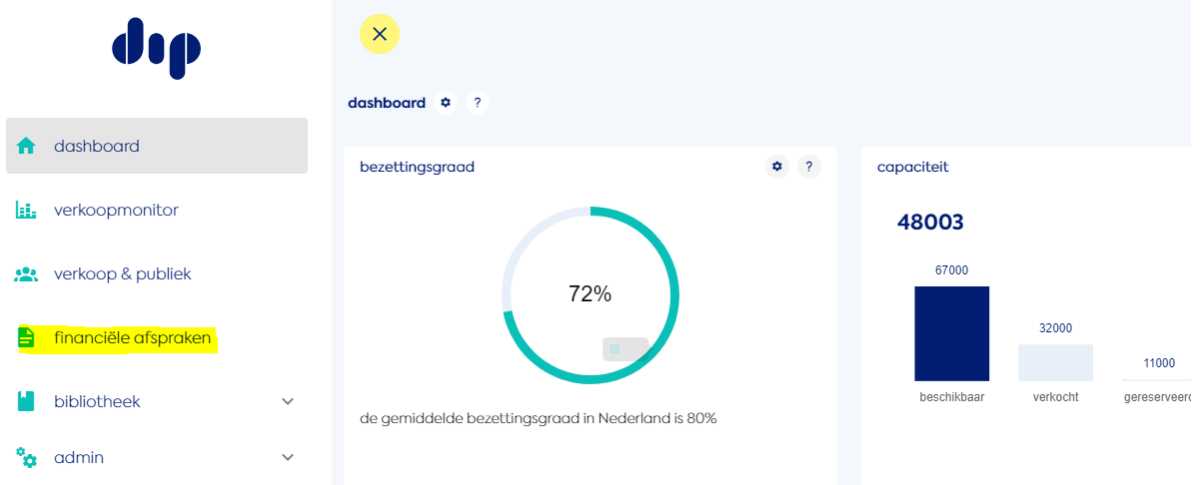

### 2) Selecteer de gewenste voorstelling:

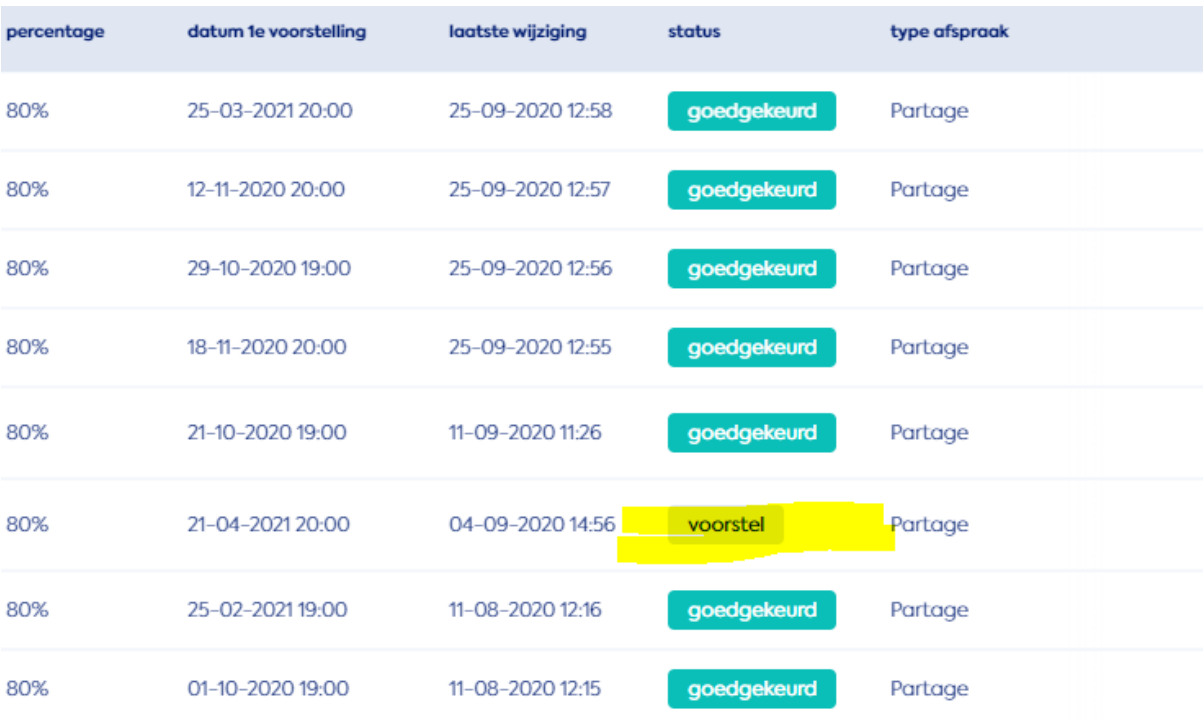

3) Klik daarbij op het "oogje" om de voorstelling te openen.

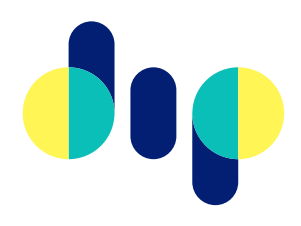

### 4) Onderaan de pagina vind je de keuze 'voorstel accepteren' of 'voorstel afwijzen'

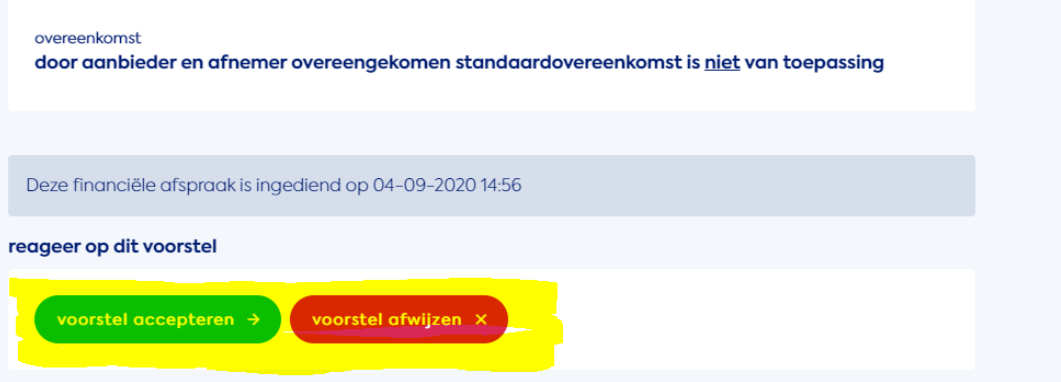

5) Herziene afspraken zie je terug in het financiële afspraken overzicht. De afspraak met de status "herzien" vervangt de oude afspraak en het proces van voorstel tot afspraak is hiermee afgerond.

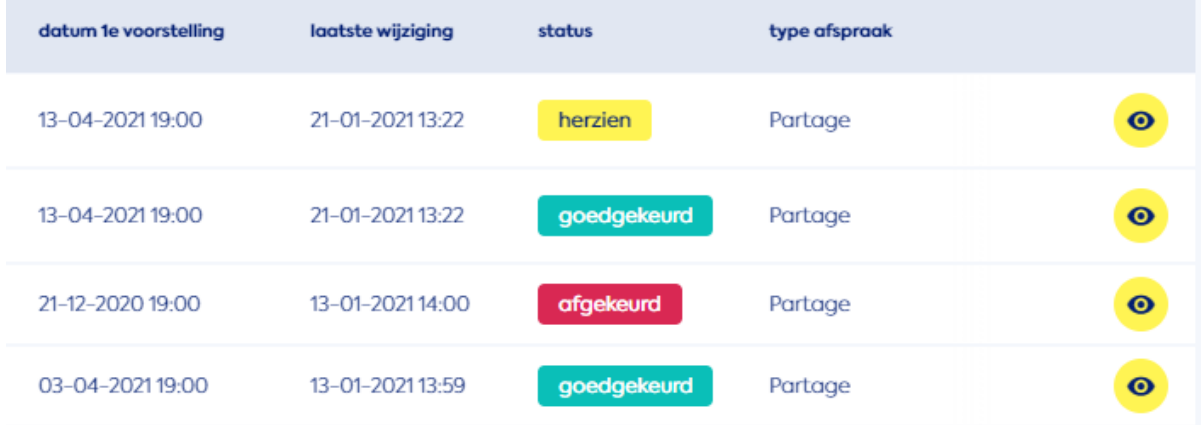

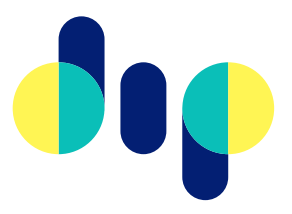

# <span id="page-19-0"></span>Contractmodule - Impresariaten

# <span id="page-19-1"></span>**Toevoegen nieuwe afspraak**

Dit is het stappenplan om te komen tot een financiële afspraak:

#### *0) Controleer of je de juiste rechten hebt om financiële afspraken te maken.*

1) Ga in het dashboard naar Financiële afspraken

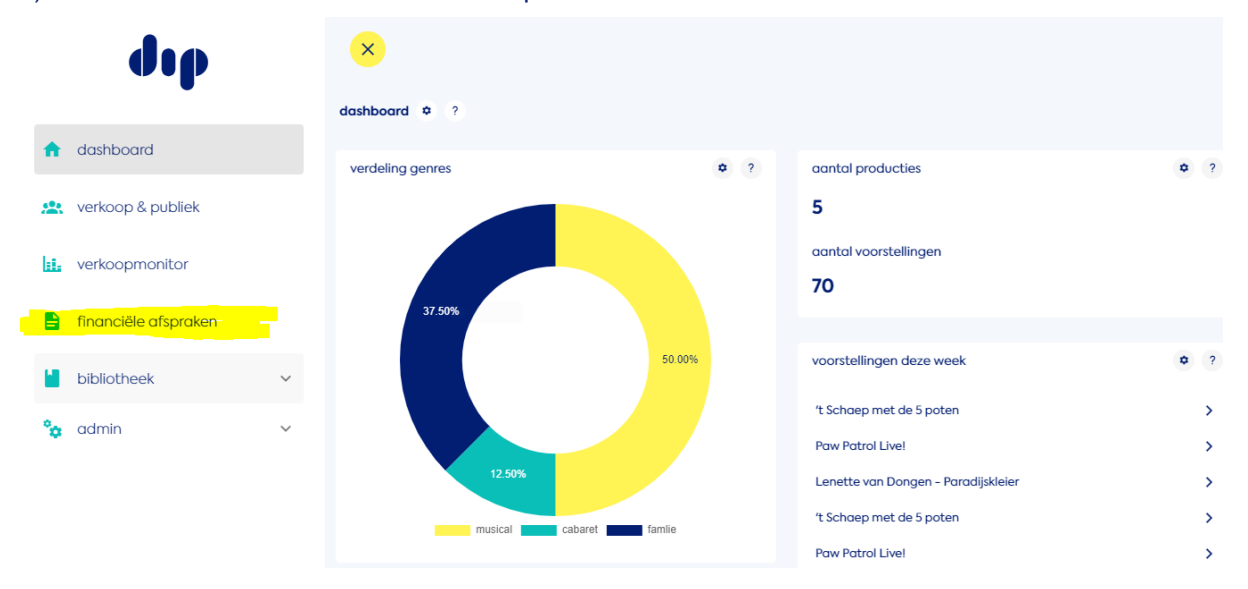

#### 2) Klik op 'nieuwe deal aanmaken'

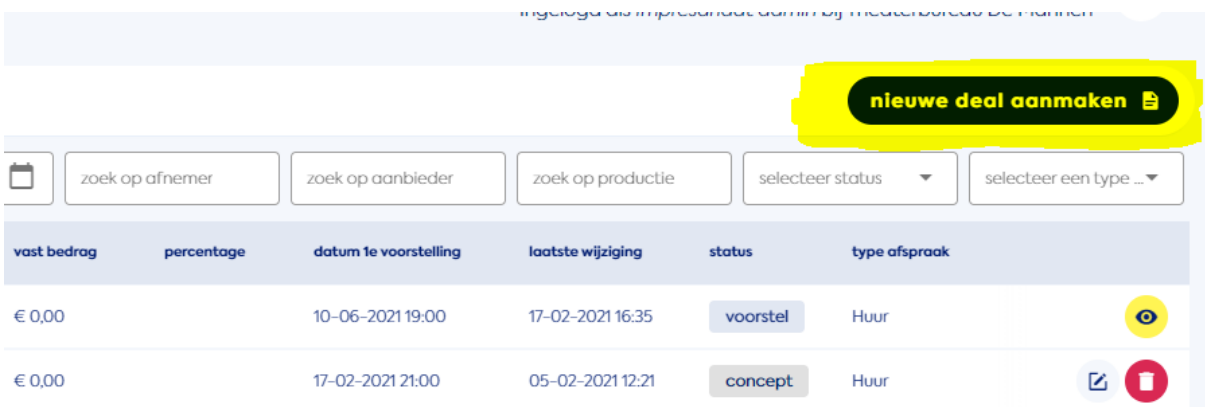

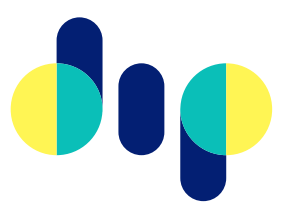

### 3) Selecteer het type afspraak dat je wil maken (huur, partage, suppletie, staffel, uitkoop)

financiële afspraken > toevoegen  $\phi$  $\overline{?}$ 

### welk type afspraak wil je maken?

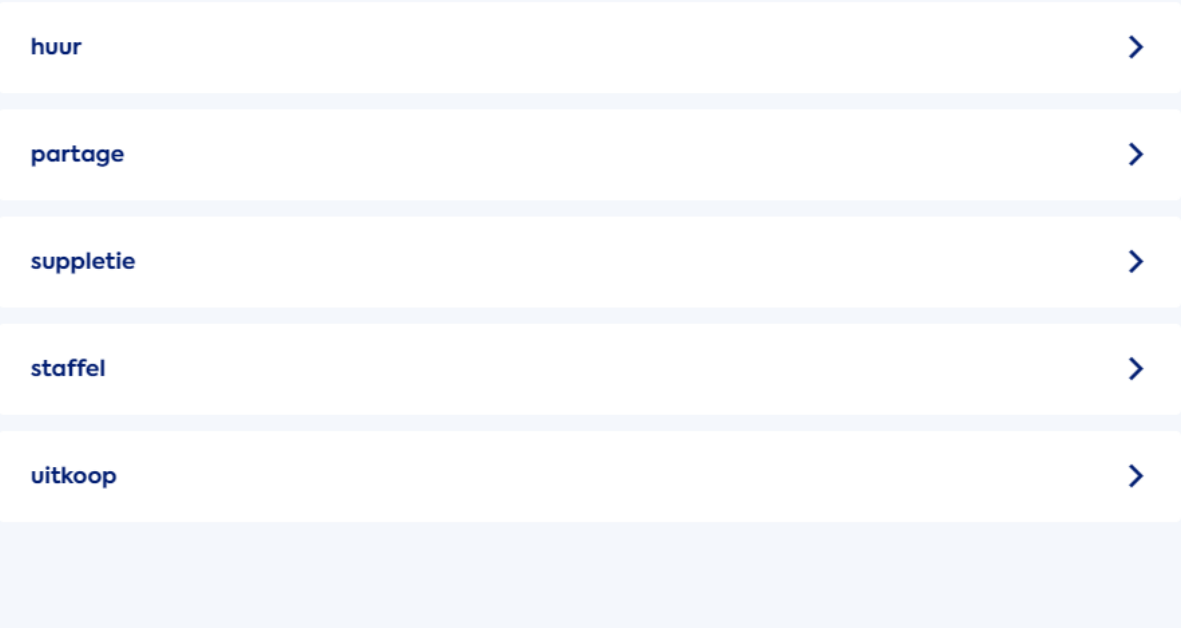

### 4) Vul de gevraagde velden in en klik op 'bekijk afspraak'

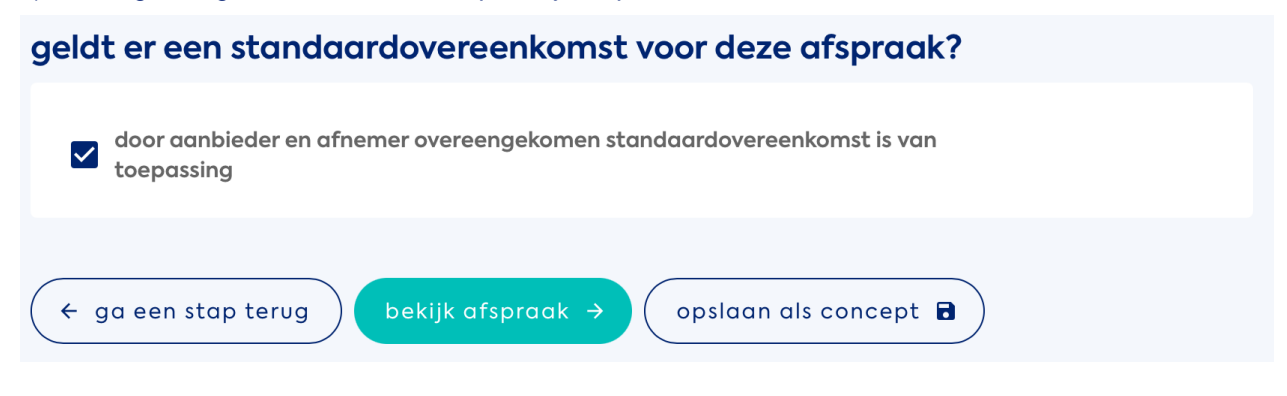

5) Hier zie een overzicht van wat je voor wil stellen, mocht het kloppen en wil je het insturen klik dan op 'afspraak voorstellen'

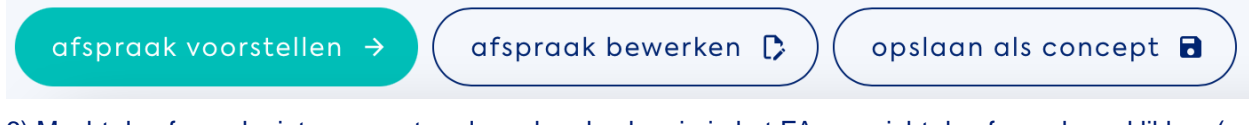

6) Mocht de afspraak niet geaccepteerd worden dan kan je in het FA overzicht de afspraak aanklikken (op het oogje) en een nieuw voorstel indienen

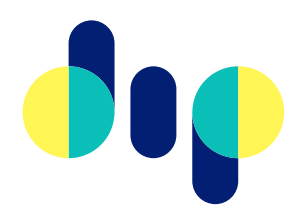

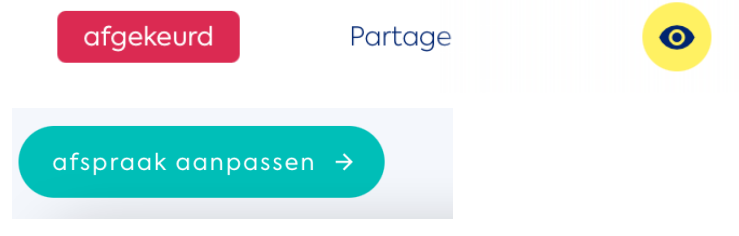

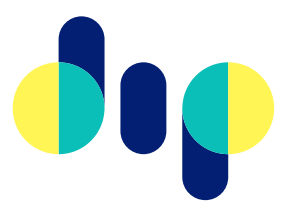

# <span id="page-22-0"></span>Contractmodule - Producenten

# <span id="page-22-1"></span>**Toevoegen nieuwe afspraak**

Dit is het stappenplan om te komen tot een financiële afspraak:

### *0) Controleer of je de juiste rechten hebt om financiële afspraken te maken.*

1) Ga in het dashboard naar Financiële afspraken

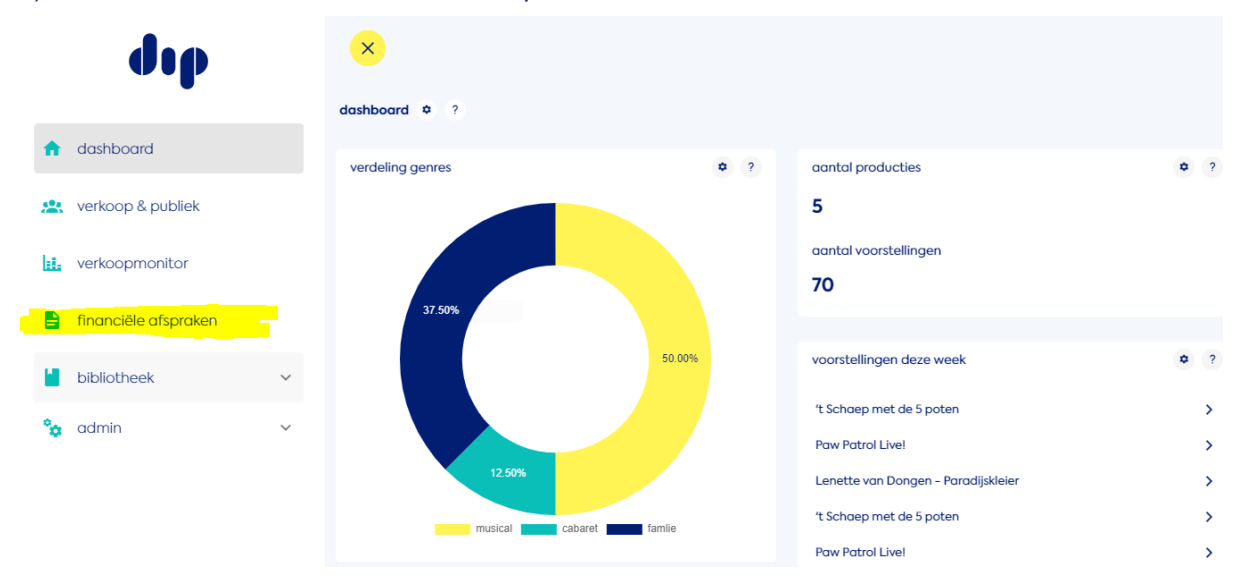

#### 2) Klik op 'nieuwe deal aanmaken'

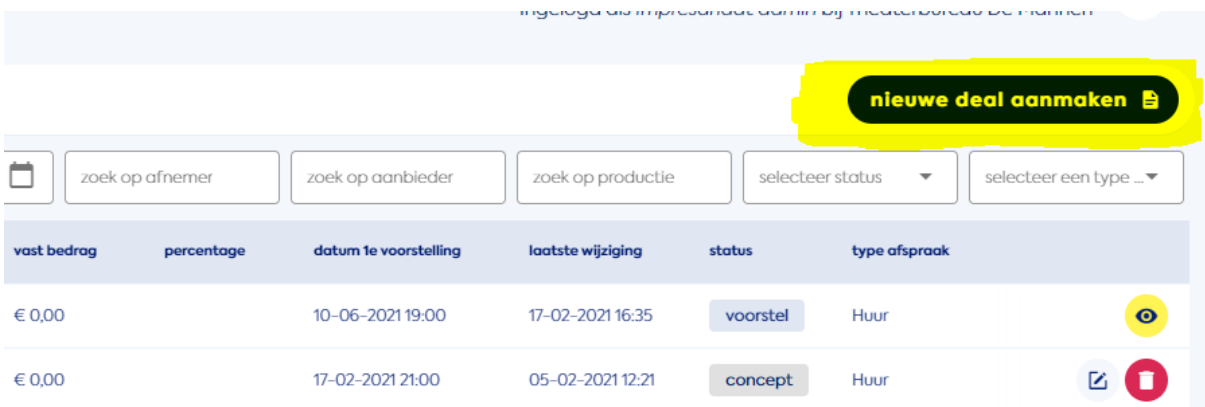

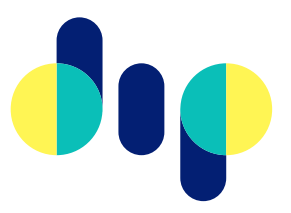

### 3) Selecteer het type afspraak dat je wil maken (huur, partage, suppletie, staffel, uitkoop)

financiële afspraken > toevoegen  $\phi$  $\overline{?}$ 

### welk type afspraak wil je maken?

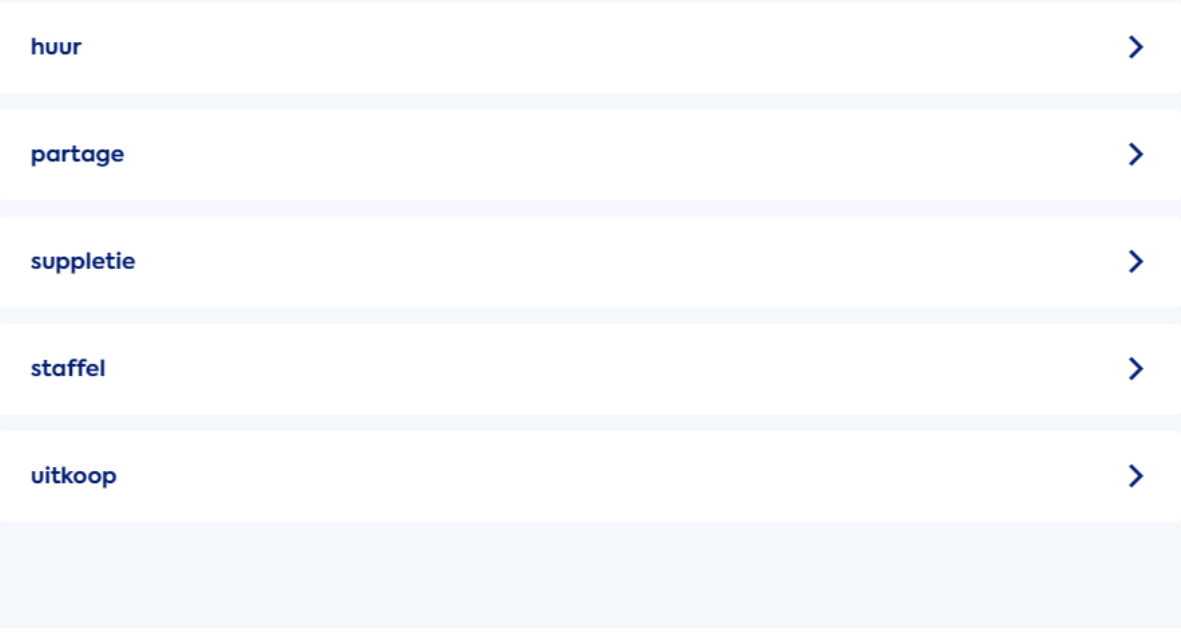

### 4) Vul de gevraagde velden in en klik op 'bekijk afspraak'

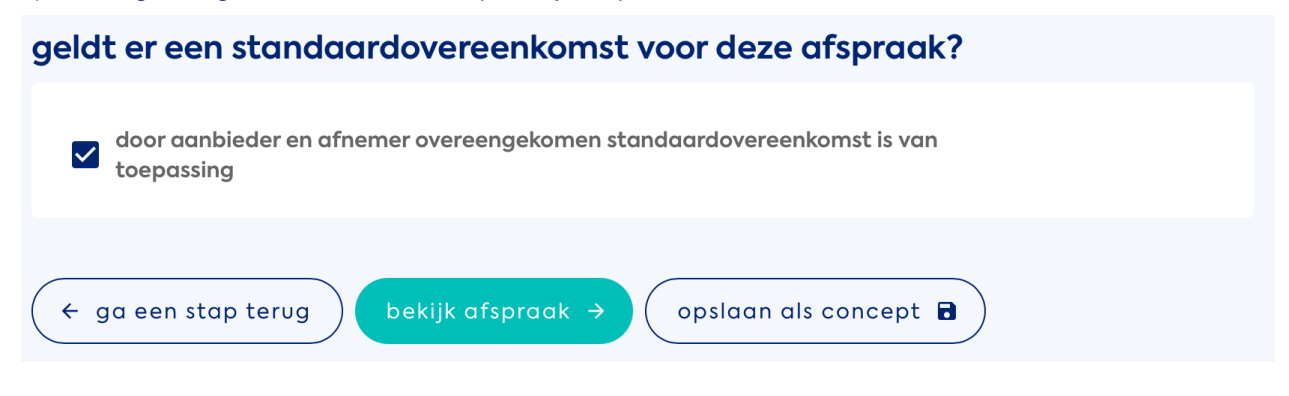

5) Hier zie een overzicht van wat je voor wil stellen, mocht het kloppen en wil je het insturen klik dan op 'afspraak voorstellen'

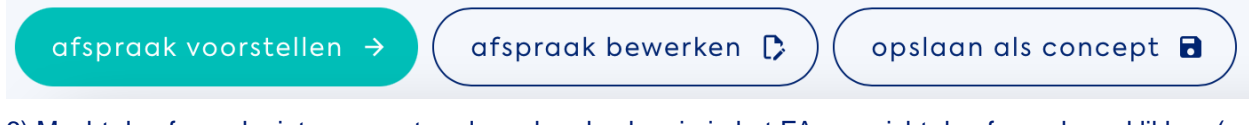

6) Mocht de afspraak niet geaccepteerd worden dan kan je in het FA overzicht de afspraak aanklikken (op het oogje) en een nieuw voorstel indienen

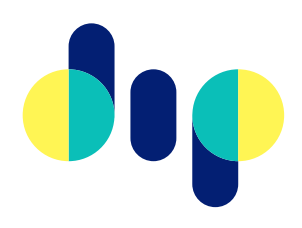

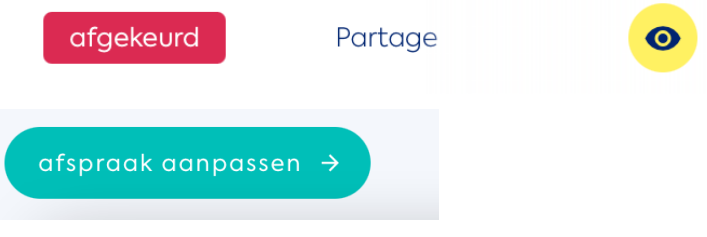

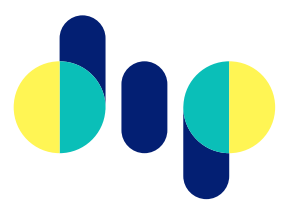

# <span id="page-25-0"></span>FAQ

# <span id="page-25-1"></span>**Hoe kan ik een afgekeurde afspraak verwijderen?**

Een afgekeurde afspraak te verwijderen uit het overzicht financiële afspraken is als volgt mogelijk:

- 1. Open het menu "financiële afspraken"
- 2. Klik op het [oogje](#page-6-1) bij de betreffende afspraak met de status "afgekeurd"
- 3. Klik onderaan de pagina op "afspraak aanpassen"
- 4. Onderaan de pagina heb je de keuze voor

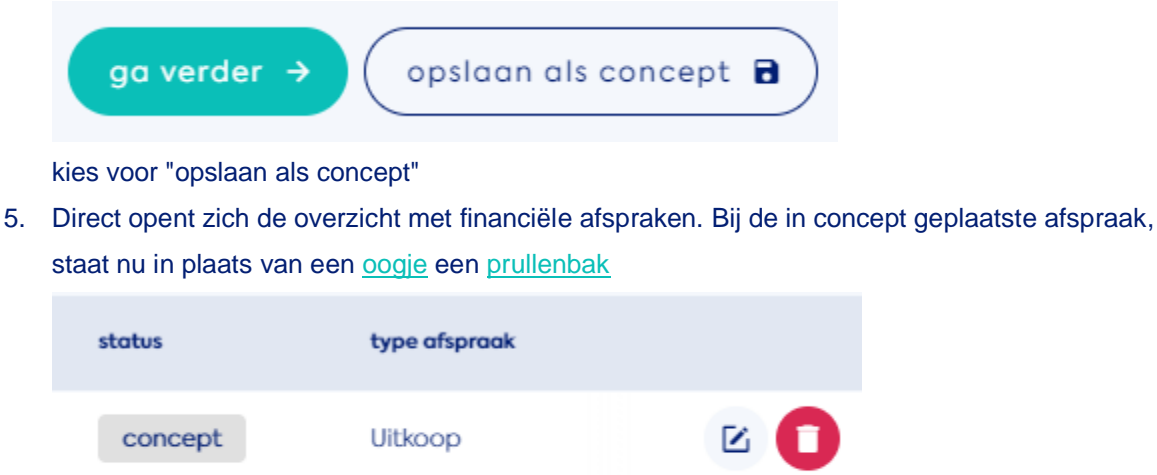

Partage

6. De afspraak kan nu verwijderd worden.

afgekeurd

# <span id="page-25-2"></span>**Hoe kan ik een voorgestelde afspraak verwijderen?**

Een voorgestelde afspraak kan niet meer verwijderd worden. Om een financieel voorstel te verwijderen, kan het theater, na overleg tussen beide partijen, het voorstel *afwijzen*. Vervolgens doorloop je als impresariaat of producent de volgende stappen:

 $\bullet$ 

- 1. Open het menu "financiële afspraken"
- 2. Klik op het [oogje](#page-6-1) bij de betreffende afspraak met de status "afgekeurd"
- 3. Klik onderaan de pagina op "afspraak aanpassen"

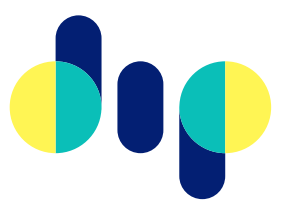

4. Onderaan de pagina heb je de keuze voor

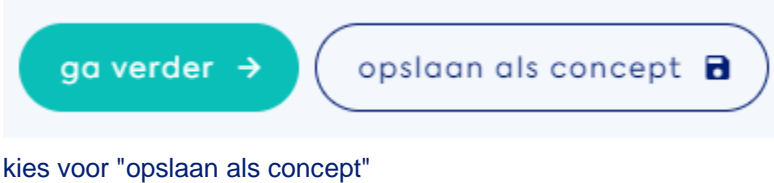

5. Direct opent zich de overzicht met financiële afspraken. Bij de in concept geplaatste afspraak, staat nu in plaats van een [oogje](#page-6-1) een [prullenbak](#page-8-0)

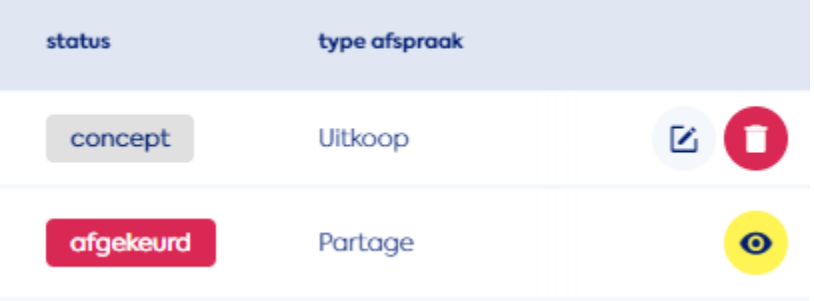

6. De afspraak kan nu verwijderd worden.

# <span id="page-26-0"></span>**Hoe kan ik een voorgestelde afspraak aanpassen?**

Een voorgestelde afspraak kan niet eenzijdig aangepast worden. Om een financieel voorstel te aan te passen spreek je met het theater af dat het voorstel wordt *afgewezen*. Vervolgens doorloop je als impresariaat of producent de volgende stappen:

- 1. Open het menu "financiële afspraken"
- 2. Klik op het [oogje](#page-6-1) bij de betreffende afspraak met de status "afgekeurd"
- 3. Klik onderaan de pagina op "afspraak aanpassen"
- 4. Onderaan de pagina heb je de keuze voor

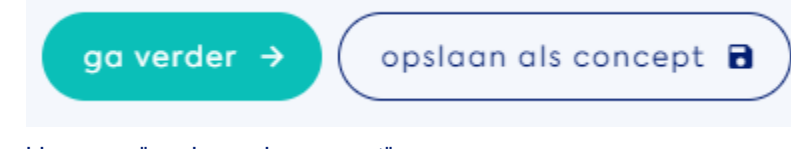

kies voor "opslaan als concept"

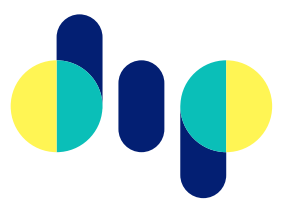

5. Direct opent zich de overzicht met financiële afspraken. Bij de in concept geplaatste afspraak, staat nu in plaats van een [oogje](#page-6-1) een [prullenbak](#page-8-0)

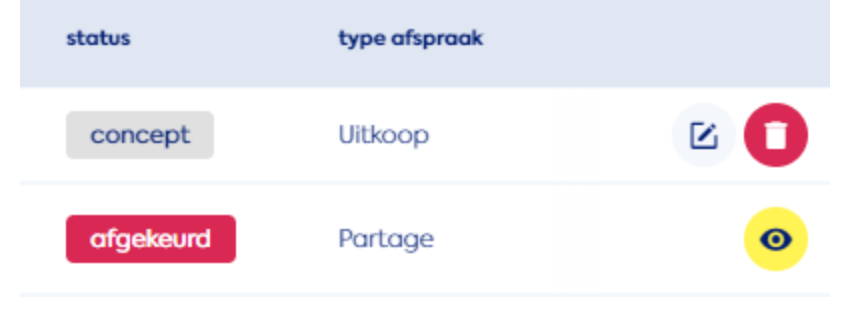

6. De afspraak kan nu verwijderd worden.

# <span id="page-27-0"></span>**Wat is het verschil tussen afrekenprijs en entreeprijs?**

De afrekenprijzen (exclusief theateraftrek of toeslagen) zijn de prijzen die gebruikt worden om te komen tot een afrekening tussen theater en impresariaat of producent. De entreeprijs in de DIP applicatie is opgebouwd uit de Afrekenprijs en Theateraftrek.

NB de prijs die een bezoeker betaalt kan daarnaast nog andere prijsonderdelen bevatten zoals consumptie-, service- en garderobetoeslagen.

# <span id="page-27-1"></span>**Hoe zit het precies met theateraftrek en toeslagen in de berekening van de resultaten?**

Zie [resultaten](#page-14-2) voor een toelichting op dit overzicht. De *theateraftrek* (ook wel *theatertoeslag* genoemd) is het bedrag dat wordt opgeteld bij de *recette* en waarover BTW wordt berekend.

Om te voldoen aan de wens om inzicht te krijgen in het aandeel van theaters en bespelers, is het belangrijk om [uniforme gegevens](https://dip.nl/expertgroep-definities) te hebben. Zo wordt de theateraftrek gezien als onderdeel van de verdeling van de recette tussen beide partijen. Bijvoorbeeld garderobetoeslagen en de gerekende prijzen van drankjes worden als inkomsten puur voor theaters gezien. Bovendien kunnen deze toeslagen een andere BTW tarief hebben. Tot slot krijgen bezoekers de overige toeslagen vaak zichtbaar in rekening gebracht maar de theateraftrek nooit.

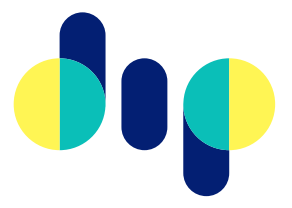

De theateraftrek wordt door theaters altijd inclusief BTW doorgegeven, omdat er een lager BTW tarief van toepassing is dan over andere toeslagen.

# <span id="page-28-0"></span>**Wat gebeurt er als ik niet alle entreeprijzen goed invoer? Klopt de berekening dan nog wel?**

Incorrecte invoer van entreeprijzen in DIP, heeft geen effect op de berekeningen. DIP gebruikt in de berekeningen uitsluitend de informatie over totale recette en aantal verkochte kaarten, minus vrijkaarten. Deze informatie ontvangen we automatisch van kaartverkoopsystemen of via handmatige invoer. DIP rekent niet met de beschikbare informatie over entreeprijzen.

# <span id="page-28-1"></span>**Waarom zie ik geen resultaten, terwijl er wel kaarten zijn verkocht?**

In de meeste gevallen doet deze situatie zich voor wanneer een voorstelling nog *in optie* staat, nog *niet is geaccepteerd* of is *goedgekeurd*.

Worden in de DIP applicatie wél standen getoond maar zie je deze niet in de resultaten terug? Neem dan contact op met support@dip.nl.

# <span id="page-28-2"></span>**De aanbieder heeft de verkeerde contactpersoon gekozen. Wat nu?**

Je kunt als afnemer (=theater) twee dingen doen:

- 1. Je wijst in de applicatie de afspraak af en geeft in de *toelichting* aan dat een nieuwe contactpersoon moet worden toegevoegd
- 2. Je neemt contact op met het impresariaat of de producent en geeft aan dat een nieuw contactpersoon moet worden toegevoegd. Vervolgens handel je de openstaande afspraak gewoon af.

NB Er gaat niets mis in de afspraak zelf indien niet de gewenste contactpersoon kan worden geselecteerd. Natuurlijk is het wel wenselijk om zo snel mogelijk de juiste contactpersoon toe te voegen.

# <span id="page-28-3"></span>**Hoe weet ik welke contactpersoon ik moet kiezen bij een theater?**

Wanneer je onzeker bent over de te kiezen contactpersoon neem dan contact op met het theater. Zie aanvullend ook De aanbieder heeft de verkeerde contactpersoon gekozen. Wat nu? [URL toevoegen]

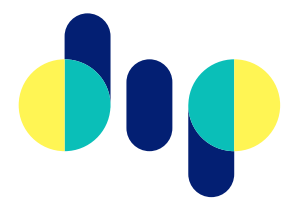

# <span id="page-29-0"></span>**Hoe kan ik een afspraak maken voor een voorstelling die al geweest is?**

Dat is niet mogelijk. Indien zowel theater als impresariaat of producent, dit toch noodzakelijk achten (zoals helaas enkele malen het geval was afgelopen Covid-19 periode), neem dan contact op met support@dip.nl.

# <span id="page-29-1"></span>**Hoe kan ik een afspraak openbreken voor een voorstelling die al geweest is?**

Dat is niet mogelijk. Indien zowel theater als impresariaat of producent, dit toch noodzakelijk achten (zoals helaas enkele malen het geval was afgelopen Covid-19 periode), neem dan contact op met support@dip.nl.

# <span id="page-29-2"></span>**Wat is het verschil tussen de standaardovereenkomst en de**

# **mantelovereenkomst?**

De standaardovereenkomst [url toevoegen] betreft een basistemplate dat door gebruikers van de DIP applicatie kan worden gebruikt en naar eigen inzicht kan worden aangepast. In de standaardovereenkomst wordt voor een aantal zaken verwezen naar de Mantelovereenkomst. Deze [Mantelovereenkomst](https://www.vscd.nl/voor-onze-leden/mantelovereenkomst) opgesteld door brancheverenigingen VSCD en VVTP. Als gebruiker van DIP kun je kiezen om verwijzingen naar de Mantelovereenkomst op te nemen in je eigen Standaardovereenkomst.